## **Smartphones & Tablets | Windows™ How can I update my tablet ?**

Microsoft® constantly improves its operating system by bringing many updates or fixing security issues

A WLAN connection is required to update your device

To install the updates, follow these steps :

On the tablet's homescreen, from the right edge of the screen, slide your finger left and select

**Settings** > **Modify the PC settings**

## **Smartphones & Tablets | Windows™**

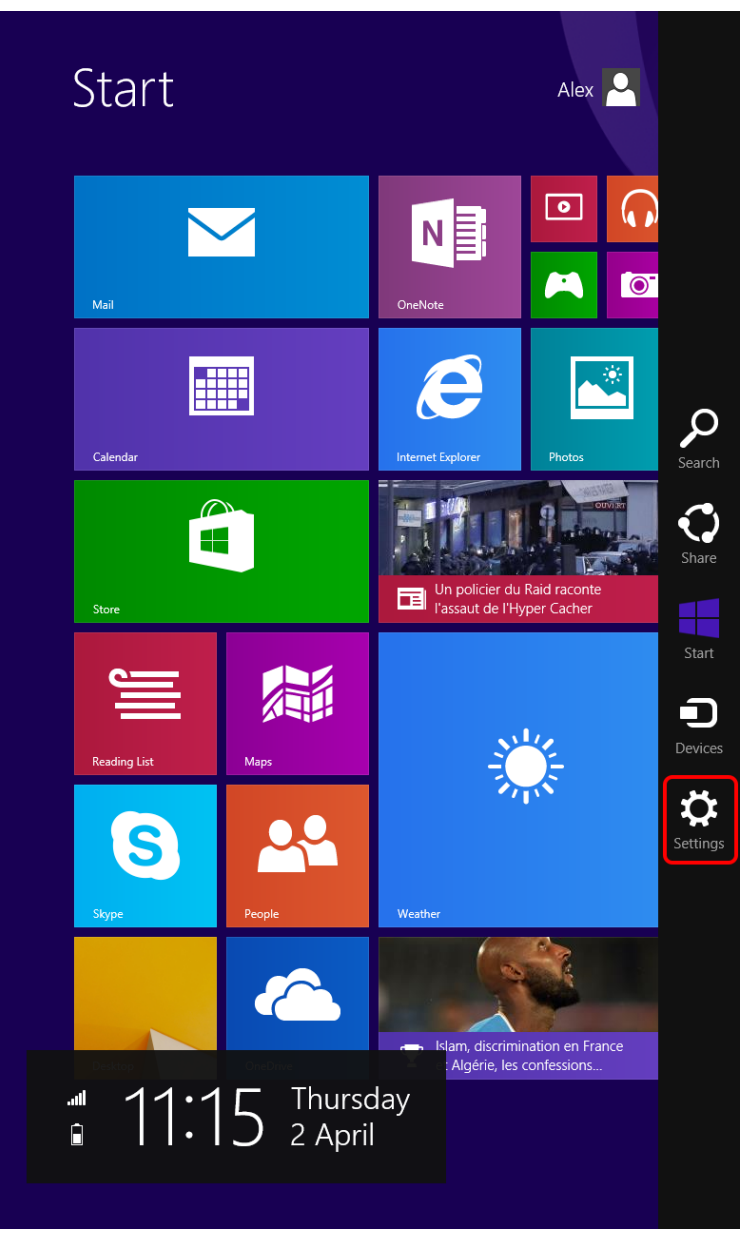

Select **Update & recovery**. In the **Windows Update** tab, select **Check now** to find available updates

## **Smartphones & Tablets | Windows™**

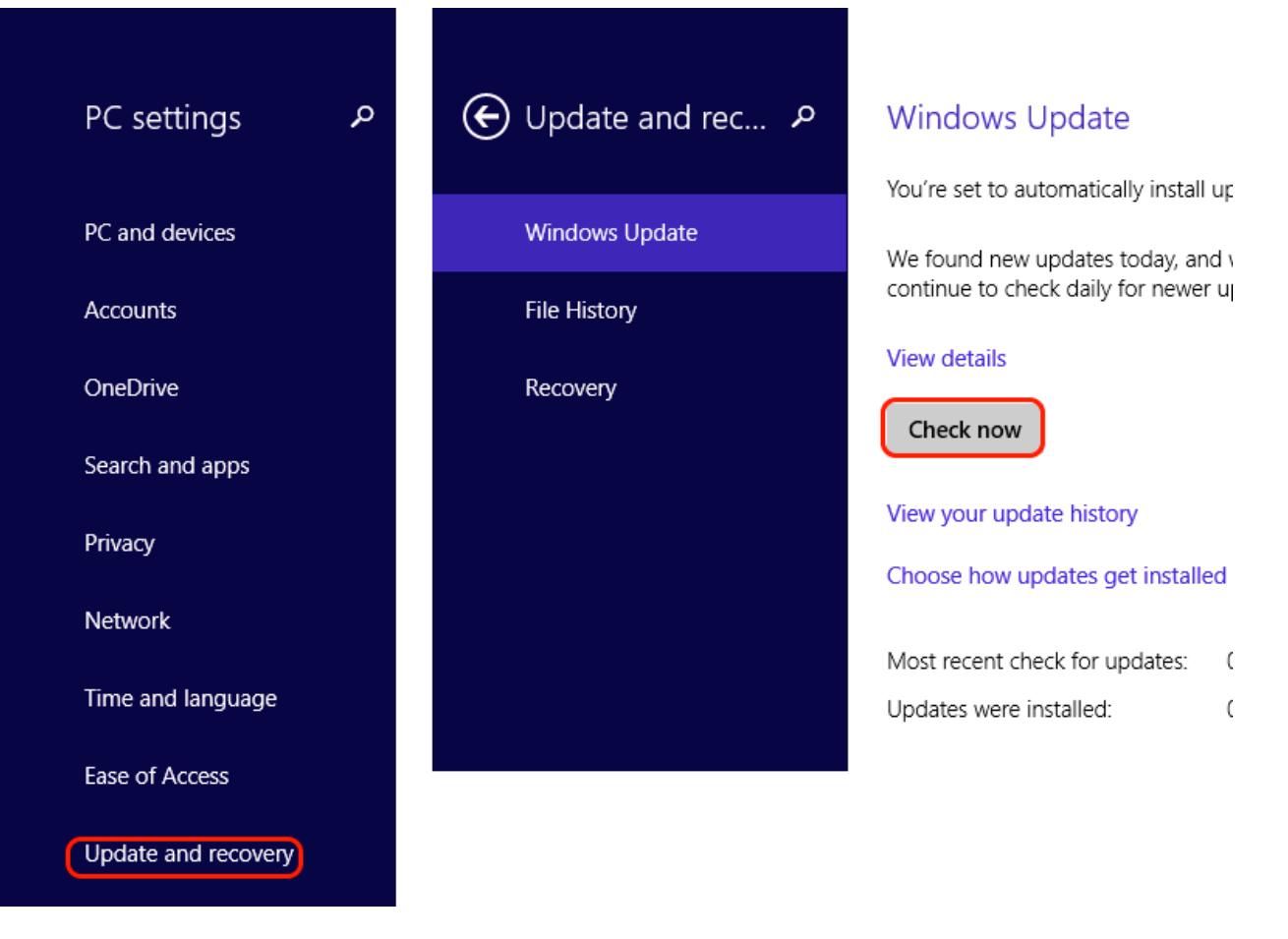

Once the search is done, select **View details** then tick the updates you want to install

## **Smartphones & Tablets | Windows™**

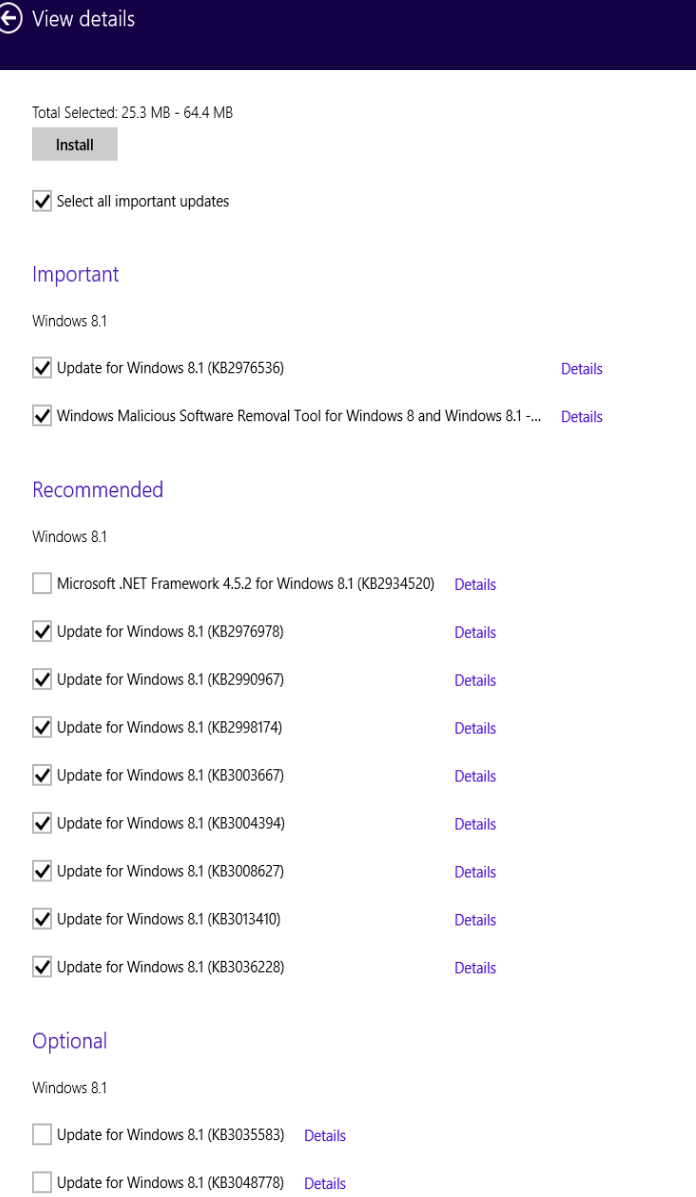

Finally select **Install**. A reboot of your device may be required to complete the installation of the updates

For more information about the updates, go to the [Microsoft support departement](https://support.office.com/).

Unique solution ID: #1744 Author: Admin FAQ Last update: 2022-09-05 08:48